# **Übung 1: Autor**

## **Szenario**

Die wissenschaftlichen Mitarbeitern und Professoren eines Fachbereiches sollen neue Lerninhalte anlegen und bereits vorhandene Lernmodule bearbeiten können. Allerdings sollen die Personen das Recht dazu nur in ihrem jeweiligen Fachbereich besitzen. Die einzelnen Fachbereiche sind als Kategorien in ILIAS3 abgebildet. Legen Sie für jeden Fachbereich eine entsprechende Autorenrolle an und ordnen sie dieser die jeweiligen Benutzer zu.

### **Lösung**

Eine lokale Rolle für jeden Fachbereich definieren.

### **Vorgehen**

Wechseln Sie in der Adminkonsole in einen Fachbereich, klicken Sie auf 'Rechte' und legen Sie eine neue lokale Rolle namens , Autor Fachbereich' an. In den Rechtevorgaben dieser Rolle kreuzen Sie folgende Operationen an:

- Kategorie: Neues Lernmodul anlegen
- Gruppe: Neues Lernmodul anlegen
- Lernmodul: Sichtbar,lesen,bearbeiten,löschen

Vor dem Abspeichern wählen Sie bitte die Option 'Vorhandene Objekte ändern'. Wechseln Sie nun in die Rollenverwaltung, wählen die neu erstellte Rolle aus und klicken auf die Lasche 'Benutzerzuweisung'. Wählen sie die entsprechenden Benutzer aus und klicken Sie auf 'Zuweisen'.

#### **Anmerkungen**

Auf die gleiche Weise können Sie natürlich auch die Rechte für SCORM-Lernmodule, Diglib-Bücher usw. setzen.

From: <https://wiki.joonet.de/> - **JooNet DokuWiki**

Permanent link: **[https://wiki.joonet.de/doku.php?id=ilias:uebung\\_1\\_autor&rev=1597698787](https://wiki.joonet.de/doku.php?id=ilias:uebung_1_autor&rev=1597698787)**

Last update: **2020/08/17 21:13**

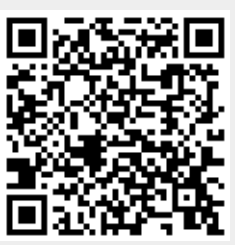